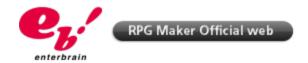

# **RPG MAKER VX Tutorials | Changing Font**

- 1. Launch RPG Maker VX
- 2. Press F11 to access the Script Editor
- 3. Once in the Script Editor, scroll down to access the Main subsection

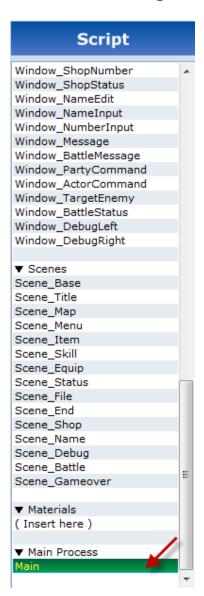

# 4. In the script window on your right, click right after line 8 which says: Graphics.freeze

### 5. Press "Enter" to get to line 9.

#### 6. Copy and paste the following command:

```
Font.default_name = "Font_Name"
Font.default_size = Font_size
```

The script window should now look like this:

7. Replace Font\_Name with the name of the font to be displayed in the game.

<sup>\*</sup>The font to be used in the game must already be installed on the computer(s) that will be playing the game.

# 8. Replace Font\_size with the size of the font to be displayed in the game.

The script window should now look like this if you wanted to use the fond "Tahoma" with a size of 20, as an example.

```
1 #====
 2 # ** Main
 3 #-----
 4 # After defining each class, actual processing begins here.
 6
7 begin
8 Graphics.freeze
9 Font.default name = "Tahoma"
10 Font.default size = 20
11 $scene = Scene_Title.new
12 $scene.main while $scene != nil
13 Graphics.transition(30)
14 rescue Errno::ENOENT
15 filename = $!.message.sub("No such file or directory - ", "")
16 print("Unable to find file #{filename}.")
17 end
18
```

## 9. Click on "OK" at the bottom of the script window and launch the game.

The font has now been changed.

Last Updated: 2011.02.24

©2007 ENTERBRAIN,INC./YOJI OJIMA. ©2007, Xiph.Org Foundation. Ruby ©1993-2003 Yukihiro Matsumoto All Rights Reserved License for Scintilla and SciTE ©1998-2003 by Neil Hodgson All Rights Reserved Diversion or reproduction of the contents on the website is forbidden without the consent of Enterbrain,Inc. © 2010 CoGen Media Co., Ltd. All Rights Reserved.